## **6. Aktivieren von "Soap"**

Um erfolgreich eine Verbindung von der microtech-Middleware zum Shop aufzubauen, muss noch die Funktion "Soap" aktiviert werden.

Im xampp-Verzeichnis im Ordner "php" ist die Ini-Datei "php" mit z. B. dem Editor oder dem Notepad++ zu öffnen.

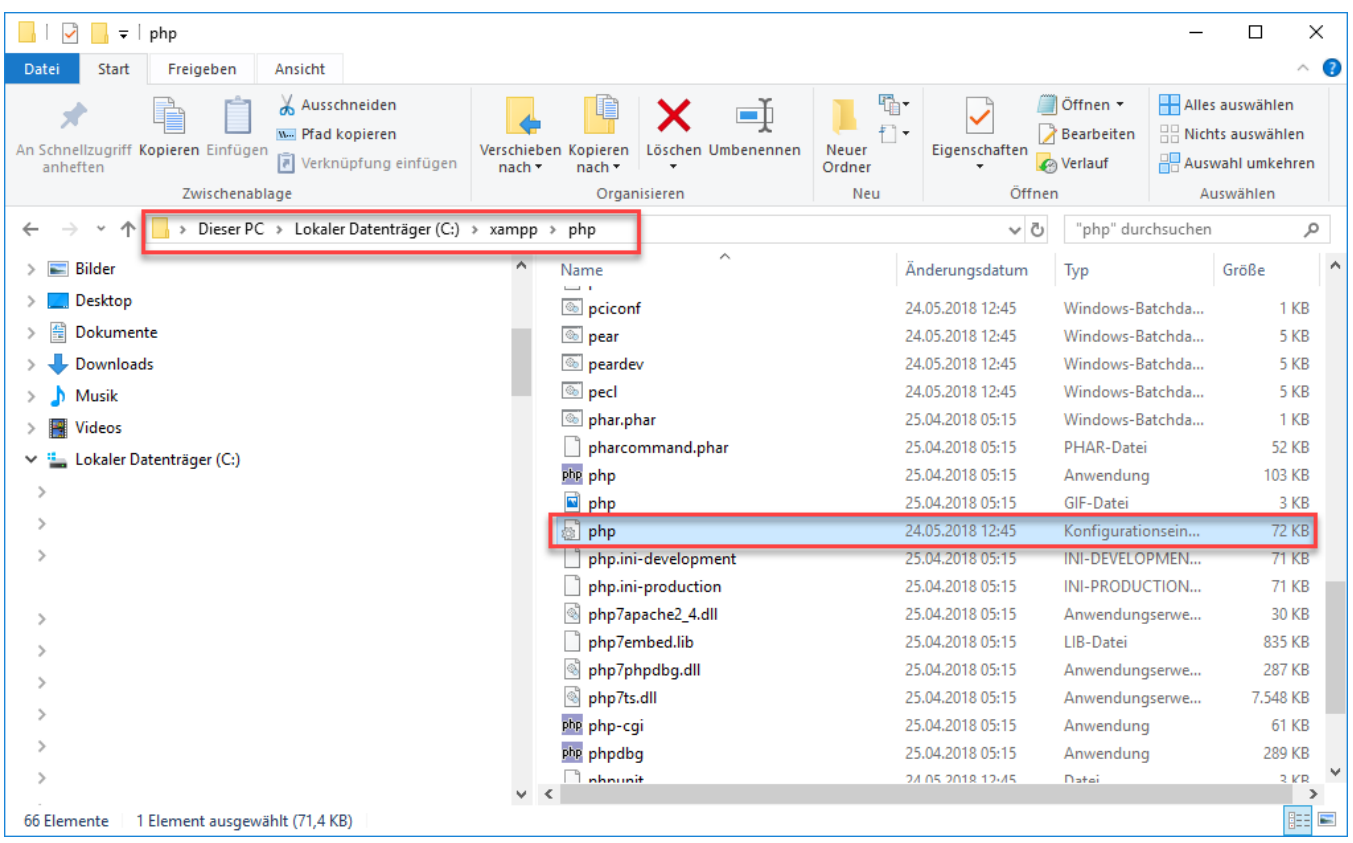

Im Menü über "Bearbeiten" - "Suchen" kann nach folgendem Eintrag: "extension=soap" bzw. ";extension=soap.dll" gesucht werden. Ist der Eintrag gefunden ist das voranstehende Semikolon zu entfernen.

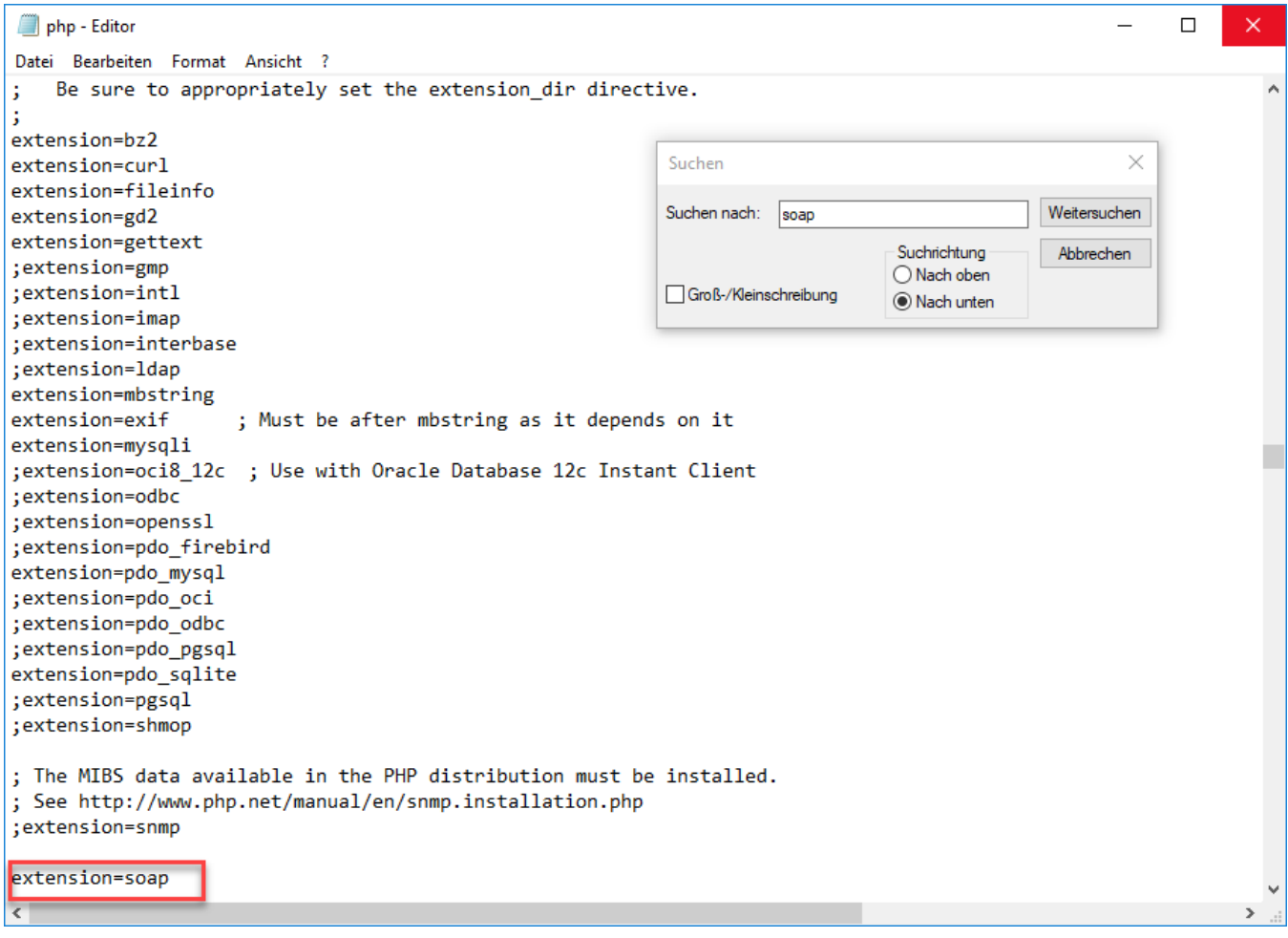

Über "Datei" und "Speichern" werden die Einstellung gespeichert. Abschließend kann der Editor beendet werden.

Nachdem alle Schritte durchgeführt wurden, steht eine funktionale Testumgebung mit Shopware-Shop zur Verfügung.

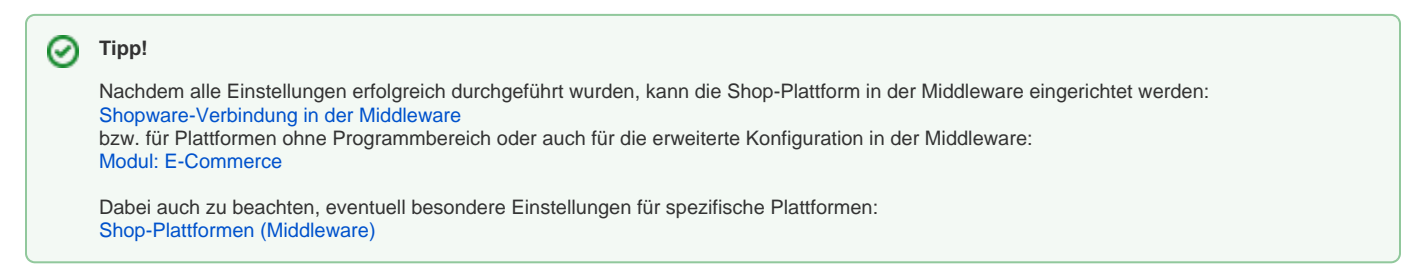